## 울산과학기술원(UNIST) 오디오북 이용안내

※ 울산과학기술원 도서관(<u>https://library.unist.ac.kr/</u>) 접속

- <sup>①</sup> 울산과학기술원 중앙도서관 로그인
- ② E-RESOURCES → Audiobooks 클릭  $\qquad \qquad \textcircled{\scriptsize{1}}$

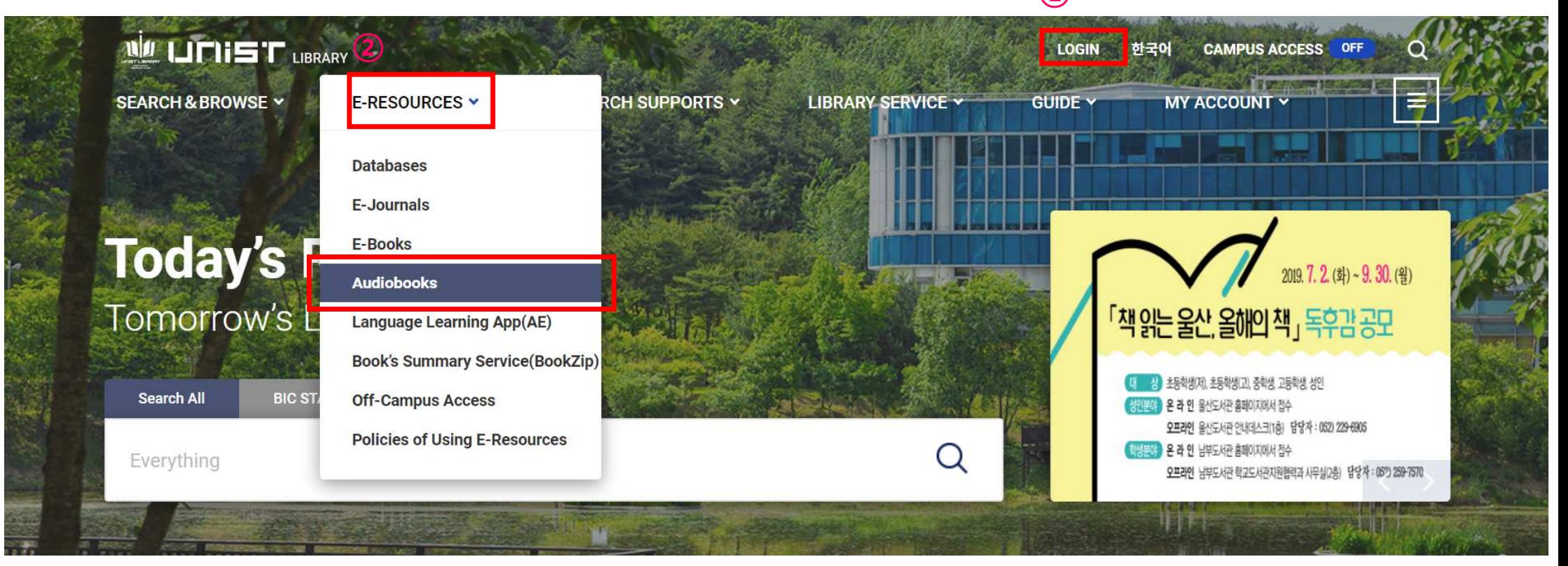

## 울산과학기술원(UNIST) 오디오북 이용안내

### Audiobook Website 클릭

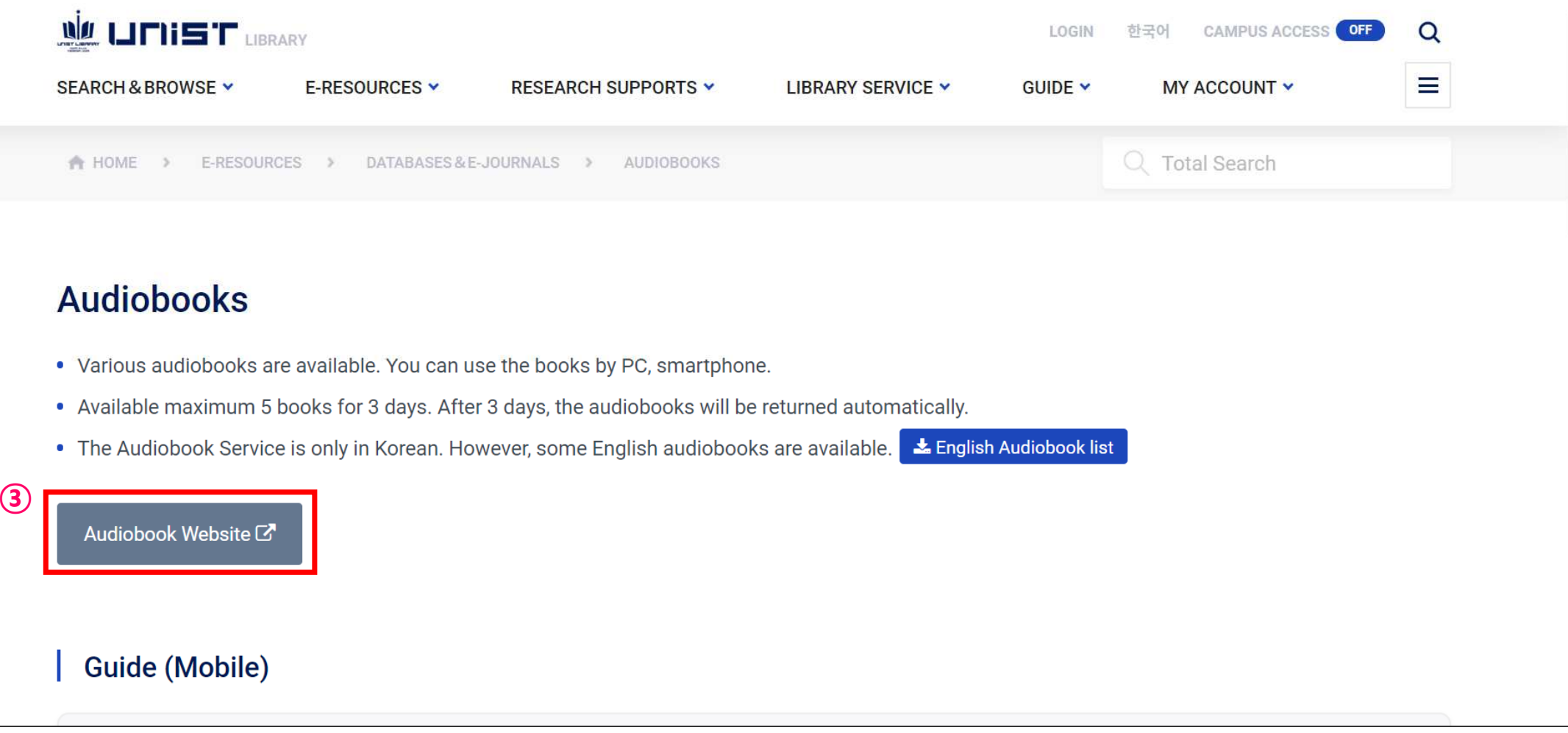

### 울산과학기술원(UNIST) 오디오북 이용안내

### <sup>④</sup> 오디오북 서비스페이지에서 원하는 작품울 클릭 <sup>후</sup> 스트리밍/다운로드 이용

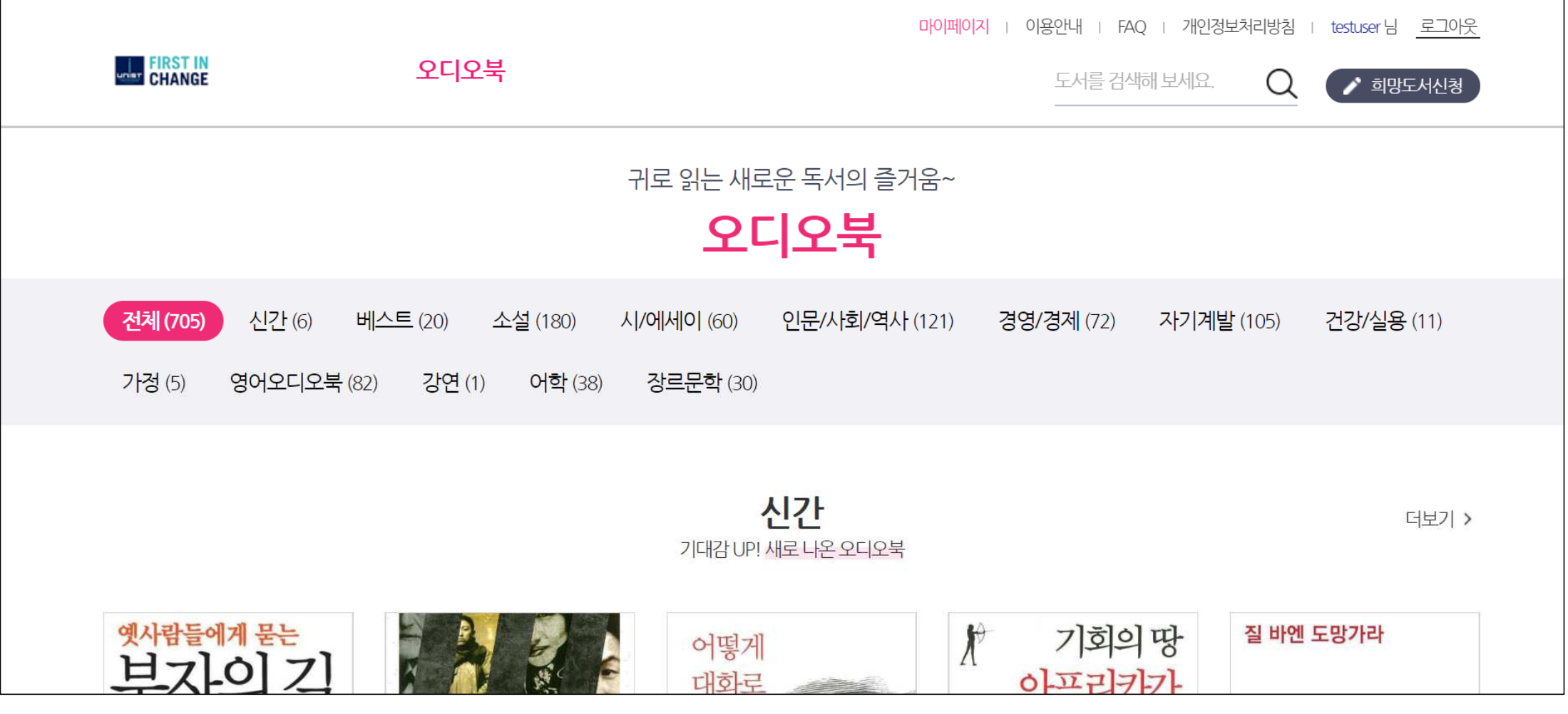

### **4.** 도서관 아이디와 패스워드로 로그인 **5.**

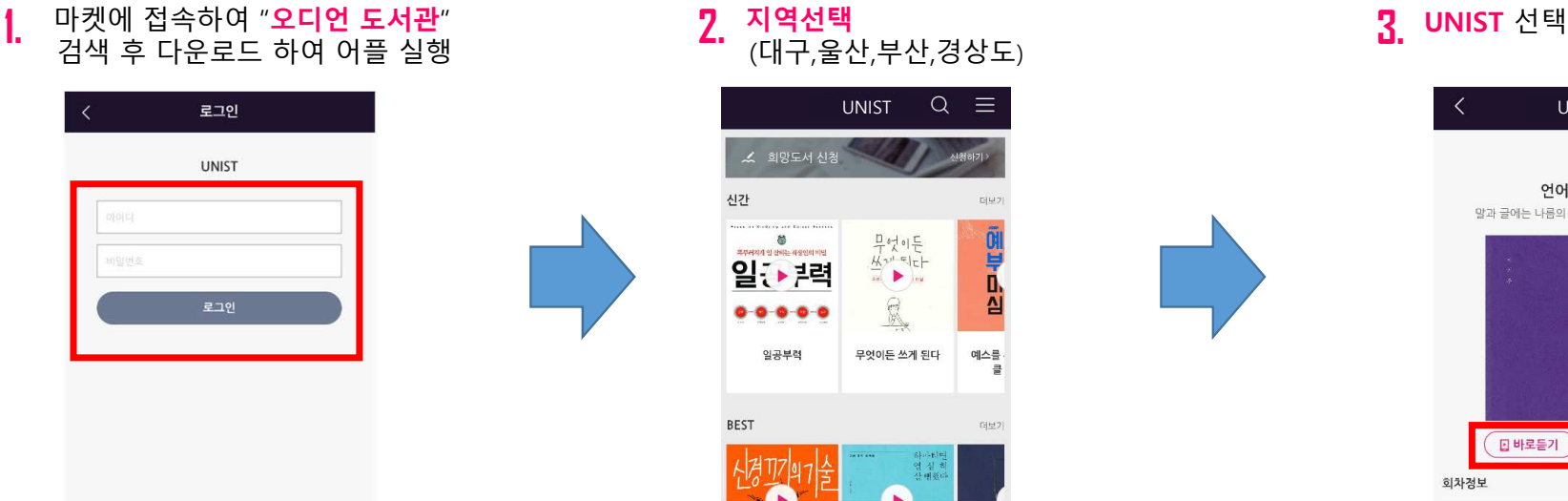

### 가내히 알아보기

도너관 목록 재니도 가능하도록 수정. 블루투스 연결 해체니 재생 멈추도록 수정. 일부 기기중 강금화면에서 앱 종료되던 문제 수정

내로운기능 ● 회총 업데이트: 2019, 4, 17,

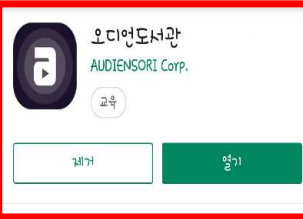

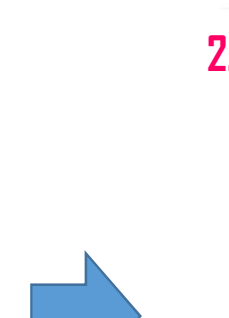

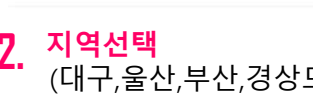

소 희망도서 신청

 $\bullet$ 일:▶2력

 $0 - 0 - 0 - 0$ 

일공부력

재생중인 작품이 없습니다

신간

**BEST** 

UNIST

 $\begin{array}{l} \frac{\mathsf{p}}{\mathsf{A}} \mathsf{p} \mathsf{q} \mathsf{q} \in \mathsf{p} \\ \frac{\mathsf{M}}{\mathsf{A}} \mathsf{p} \mathsf{p} \in \mathsf{p} \end{array}$ 

 $\blacktriangleright$ 

R.

무엇이든 쓰게 된다

空中心

예스를<br>클

日足り

 $\rightarrow$ 

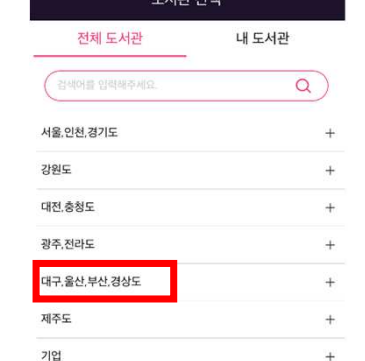

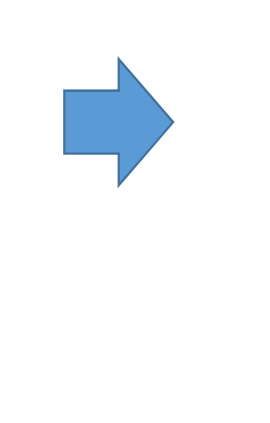

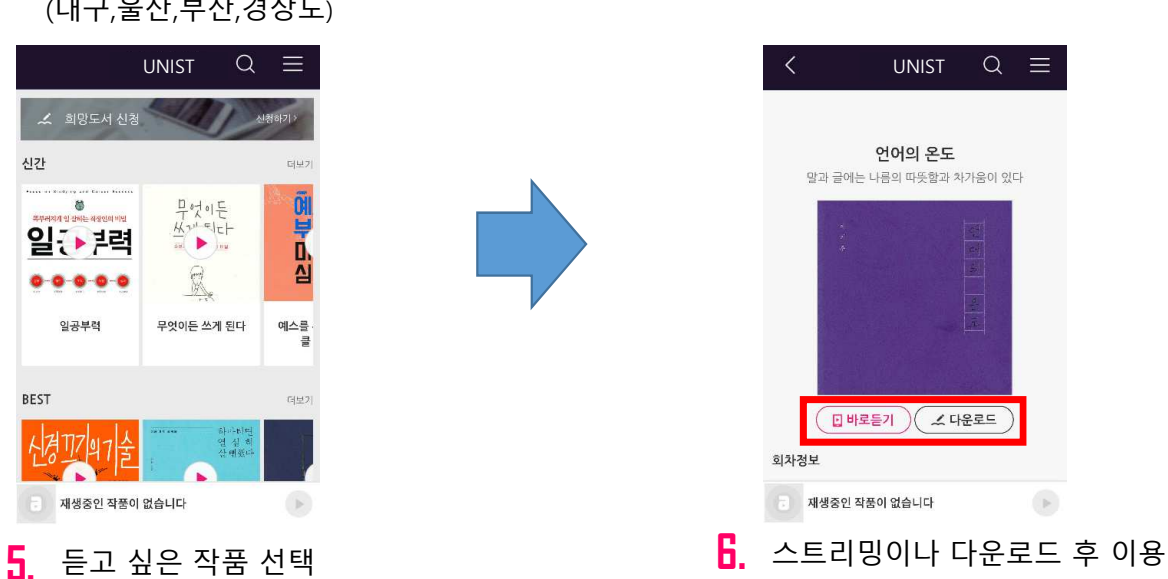

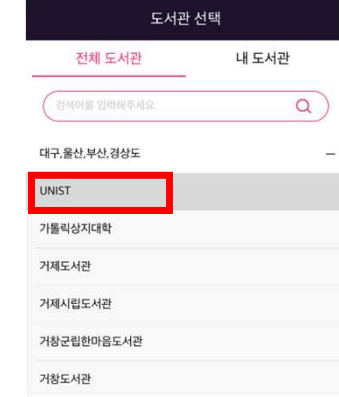

## - 마켓 또는 앱스토어에서 "오디언도서관"어플 다운

# ※ 어플 다운로드<br>- ^ ۳ <sup>페 ᄄᄂ 앤</sub> ^ 트</sup>